# Eenvoudige VPN-tunnelheid configureren tussen router en ASA in hoofdmodus met zelfgetekend certificaat  $\overline{\phantom{a}}$

## Inhoud

**Inleiding** Voorwaarden Vereisten Gebruikte componenten Achtergrondinformatie **Configureren** NTP Netwerkdiagram **Configuraties** Verifiëren Problemen oplossen Gerelateerde Cisco Support Community-discussies

## Inleiding

Dit document beschrijft hoe u een Makkelijk VPN-tunnel kunt opzetten tussen een Cisco adaptieve security applicatie (ASA) en een router die Cisco IOS®-software draait met behulp van hoofdmodus met zelfgetekend certificaat.

## Voorwaarden

De voorbeeldconfiguratie van de router-to-router Easy VPN-oplossing is gebaseerd op de veronderstellingen dat het IP-adres op de Cisco Easy VPN-server stabiel is en dat het IP-adres in de Cisco Easy VPN-client statisch is.

### Vereisten

Cisco raadt kennis van de volgende onderwerpen aan:

- Internet Key Exchange (IKE)
- Certificaten en openbare sleutelinfrastructuur (PKI)

### Gebruikte componenten

De informatie in dit document is gebaseerd op de volgende software- en hardware-versies:

- Cisco ASA 5510 adaptieve security applicatie die software versie 8.4(7) uitvoert
- Cisco 2821 Series geïntegreerde services router (ISR) met Cisco IOS-softwarerelease

15.2(4)M2

### Verwante producten

Dit document kan ook met deze hardware- en softwareversies worden gebruikt:

- Cisco ASA die softwareversie 8.4 of hoger uitvoert
- Cisco ISR Generation-router met Cisco IOS-softwarerelease 15.0 of hoger

## Achtergrondinformatie

Het document heeft betrekking op het gebruik van EzVPN in de hoofdmodus. Deze wordt niet ondersteund met de voorgedeelde toets. Maar we kunnen de hoofdmodus met certificaatverificatie gebruiken om de kwetsbaarheden van de agressieve modus te overwinnen: CVE-2002-1623.

De informatie in dit document is gebaseerd op de apparaten in een specifieke laboratoriumomgeving. Alle apparaten die in dit document worden beschreven, hadden een opgeschoonde (standaard)configuratie. Als uw netwerk live is, moet u de potentiële impact van elke opdracht begrijpen.

## Configureren

### NTP

Certificaatechtheidscontrole vereist dat de klokken op alle deelnemende apparaten worden gesynchroniseerd op een gemeenschappelijke bron. Hoewel de kloktijd handmatig op elk apparaat kan worden ingesteld, is dit niet erg nauwkeurig en kan het ambachtelijk zijn. De makkelijkste methode om de klokken op alle apparaten te synchroniseren is NTP te gebruiken. NTP synchroniseert het bijhouden tussen een reeks gedistribueerde tijdservers en klanten. Deze synchronisatie maakt het mogelijk gebeurtenissen te correleeren wanneer systeemlogbestanden worden gecreëerd en wanneer andere tijdspecifieke gebeurtenissen voorkomen. Raadpleeg het netwerktijdprotocol voor meer informatie over de manier waarop u NTP kunt configureren: Witboek over beste praktijken.

[http://www.cisco.com/c/en/us/support/docs/availability/high-availability/19643-ntpm.html](/content/en/us/support/docs/availability/high-availability/19643-ntpm.html)

Netwerkdiagram

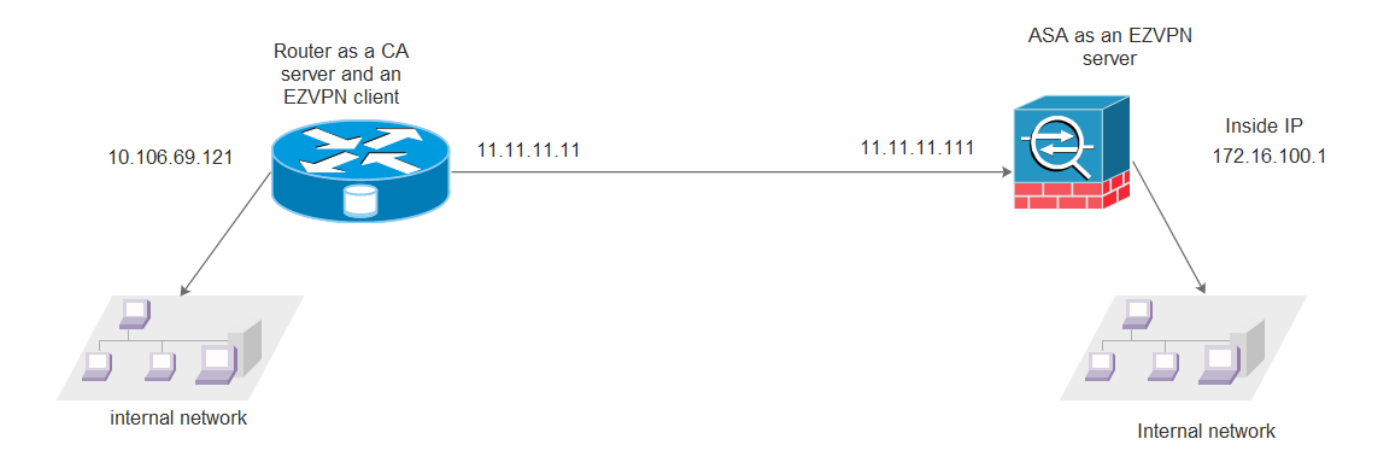

### **Configuraties**

```
 Router:
Current configuration : 6024 bytes
!
!
hostname CISCO_LAB_ROUTER
!
----------CA Server configuration
crypto pki server ASA
 issuer-name cn=ASA, ou=VPN, o=cisco, c=US
 grant auto
 lifetime ca-certificate 300
!
-----------PKI Trustpoint configuration
crypto pki trustpoint router
 enrollment url http://11.11.11.11:80
 revocation-check none
!
!
crypto pki certificate chain router
 certificate 03
   30820225 3082018E A0030201 02020103 300D0609 2A864886 F70D0101 05050030
   39310B30 09060355 04061302 5553310E 300C0603 55040A13 05636973 636F310C
   300A0603 55040B13 0356504E 310C300A 06035504 03130341 5341301E 170D3135
   31313234 31383034 32365A17 0D313630 39313931 38303130 395A3027 31253023
   06092A86 4886F70D 01090216 1642474C 2E532E31 362D3238 30302D31 342E6369
   73636F30 819F300D 06092A86 4886F70D 01010105 0003818D 00308189 02818100
   D7423408 DAEDB119 5E1D6F9B F627F80B 28F6691F 799AFCC5 ECBF5FAA 23D4D890
   335CDF2B 7C4717A7 979E6A73 515F70AB 905A4935 37873935 9D7406F8 D6986395
   A427410D FA3432E2 D71FDF8B FFA34C74 C3518E53 E23E5076 06C73C5A C83CC2F3
   A7EB4349 523571C8 84EA4D58 480ADF47 C4AB29AE EA1FF522 DBCDFEE8 8A9E40A5
   02030100 01A34F30 4D300B06 03551D0F 04040302 05A0301F 0603551D 23041830
   1680143B A9F1006C 39BCFFD6 9E8EF705 DD4FD606 268A1E30 1D060355 1D0E0416
   0414B13F D97C0877 63A7087E 7C31E429 C0D8ADD8 2B1A300D 06092A86 4886F70D
   01010505 00038181 0039C03A B8B91B3F BFE17248 F1777B78 EBF49CA3 F967C986
   268C16D4 6AFE2905 0237F56A 369A3BB8 E9A5C1C9 9CF77C9D 2EC71C81 ABB1A64C
```

```
2FD44A78 3499A357 986D4B8E 08345355 80B481C4 A3AB3408 C3F6F1A6 E42E4585
  F7B02B33 A57E7D6F 2BD4862A 6DDD4253 B253B3C5 481B3E54 1FB7CEA9 97A01C50
  0414ECA9 A85CD3F9 EE
      quit
 certificate ca 01
  3082024B 308201B4 A0030201 02020101 300D0609 2A864886 F70D0101 04050030
  39310B30 09060355 04061302 5553310E 300C0603 55040A13 05636973 636F310C
  300A0603 55040B13 0356504E 310C300A 06035504 03130341 5341301E 170D3135
  31313234 31383031 30395A17 0D313630 39313931 38303130 395A3039 310B3009
  06035504 06130255 53310E30 0C060355 040A1305 63697363 6F310C30 0A060355
  040B1303 56504E31 0C300A06 03550403 13034153 4130819F 300D0609 2A864886
  F70D0101 01050003 818D0030 81890281 8100BAFF C15ABB3D 78778733 762F71A7
  9BE2C81C A2BEB6EF CFD98FB2 21D466D5 65301232 163FFCD0 1CCCCF07 6CAEABD8
  E3A1C3EB B48D916A ADDD56D8 0730C32B 97388937 193BCD22 729D3F61 5712E71A
  61315E75 A29E4D7B 881F37A2 3EA74B93 05C3FA73 E50A7DE9 CC2BBF15 F21E8615
  13EA3E0A 80C95C5E 866B92C7 D98AB734 C41D0203 010001A3 63306130 0F060355
  1D130101 FF040530 030101FF 300E0603 551D0F01 01FF0404 03020186 301F0603
  551D2304 18301680 143BA9F1 006C39BC FFD69E8E F705DD4F D606268A 1E301D06
  03551D0E 04160414 3BA9F100 6C39BCFF D69E8EF7 05DD4FD6 06268A1E 300D0609
  2A864886 F70D0101 04050003 8181000B 34F5327C 95DD6B24 09E5F485 7B2B9918
  9BEBE081 B7CE0946 0402C1A2 3849B319 937E4CD7 DF24944E 35482A00 ED28FB5B
  804A2682  44CB5B81  938F3E68  30E34F33  C9F2E0BF  D65CB235  2FFA5301  705ECD56
  8A3F80F9 12DAA450 CDA84849 1FD44822 79CBBF0B 75E507B5 9A75344E 206551B5
  BCA5865F 3DD16D61 935E074E FC04B9
      quit
crypto pki certificate chain ASA
 certificate ca 01
  3082024B 308201B4 A0030201 02020101 300D0609 2A864886 F70D0101 04050030
  39310B30 09060355 04061302 5553310E 300C0603 55040A13 05636973 636F310C
  300A0603 55040B13 0356504E 310C300A 06035504 03130341 5341301E 170D3135
  31313234 31383031 30395A17 0D313630 39313931 38303130 395A3039 310B3009
  06035504 06130255 53310E30 0C060355 040A1305 63697363 6F310C30 0A060355
  040B1303 56504E31 0C300A06 03550403 13034153 4130819F 300D0609 2A864886
  F70D0101 01050003 818D0030 81890281 8100BAFF C15ABB3D 78778733 762F71A7
  9BE2C81C A2BEB6EF CFD98FB2 21D466D5 65301232 163FFCD0 1CCCCF07 6CAEABD8
  E3A1C3EB B48D916A ADDD56D8 0730C32B 97388937 193BCD22 729D3F61 5712E71A
  61315E75 A29E4D7B 881F37A2 3EA74B93 05C3FA73 E50A7DE9 CC2BBF15 F21E8615
  13EA3E0A 80C95C5E 866B92C7 D98AB734 C41D0203 010001A3 63306130 0F060355
  1D130101 FF040530 030101FF 300E0603 551D0F01 01FF0404 03020186 301F0603
  551D2304 18301680 143BA9F1 006C39BC FFD69E8E F705DD4F D606268A 1E301D06
  03551D0E 04160414 3BA9F100 6C39BCFF D69E8EF7 05DD4FD6 06268A1E 300D0609
  2A864886 F70D0101 04050003 8181000B 34F5327C 95DD6B24 09E5F485 7B2B9918
  9BEBE081 B7CE0946 0402C1A2 3849B319 937E4CD7 DF24944E 35482A00 ED28FB5B
  804A2682  44CB5B81  938F3E68  30E34F33  C9F2E0BF  D65CB235  2FFA5301  705ECD56
  8A3F80F9 12DAA450 CDA84849 1FD44822 79CBBF0B 75E507B5 9A75344E 206551B5
  BCA5865F 3DD16D61 935E074E FC04B9
     quit
\mathbf{I}\mathbf Iredundancy
\mathbf{I}\mathbf{I}--------------EzVPN client configurtaion
crypto ipsec client ezvpn VPN
connect auto
mode network-extension
peer 11.11.11.111
xauth userid mode interactive
\mathbf{I}
```
!--------------IPSEC mapping on interfaces

```
interface GigabitEthernet0/0
  ip address 11.11.11.11 255.255.255.0
  duplex auto
  speed auto
 crypto ipsec client ezvpn VPN
!
interface GigabitEthernet0/1
  ip address 10.106.69.121 255.255.255.0
  duplex auto
  speed auto
 crypto ipsec client ezvpn VPN inside
!
ip forward-protocol nd
ip http server
no ip http secure-server
!
end
CISCO_LAB_ROUTER#
ASA:
ASA Version 8.4(7)
!
hostname CISCO_LAB_ASA
enable password 8Ry2YjIyt7RRXU24 encrypted
passwd 2KFQnbNIdI.2KYOU encrypted
names
!
interface Ethernet0/0
 nameif CERT
 security-level 0
 ip address 11.11.11.111 255.255.255.0
!
interface Management0/0
 nameif tftp
  security-level 0
  ip address 10.106.69.107 255.255.255.0
!-------------EZVPN Server configuration
crypto ipsec ikev1 transform-set VPN-SET esp-3des esp-sha-hmac
crypto dynamic-map dyn1 1 set reverse-route
crypto dynamic-map dynmap 10 set ikev1 transform-set VPN-SET
crypto map mymap 1 ipsec-isakmp dynamic dyn1
crypto map VPNMAP 1 ipsec-isakmp dynamic dynmap
crypto map VPNMAP interface CERT
!-------------Trustpoint Configuration for SCEP
crypto ca trustpoint ASA
 enrollment url http://11.11.11.11:80
  ignore-ipsec-keyusage
  crl configure
--------------Certificate Map configuration
crypto ca certificate map DefaultCertificateMap 1
  issuer-name attr cn eq asa
  issuer-name attr ou eq vpn
```

```
crypto ca certificate chain ASA
certificate ca 01
    3082024b 308201b4 a0030201 02020101 300d0609 2a864886 f70d0101 04050030
    39310b30 09060355 04061302 5553310e 300c0603 55040a13 05636973 636f310c
    300a0603 55040b13 0356504e 310c300a 06035504 03130341 5341301e 170d3135
    31313234 31383031 30395a17 0d313630 39313931 38303130 395a3039 310b3009
    06035504 06130255 53310e30 0c060355 040a1305 63697363 6f310c30 0a060355
    040b1303 56504e31 0c300a06 03550403 13034153 4130819f 300d0609 2a864886
    f70d0101 01050003 818d0030 81890281 8100baff c15abb3d 78778733 762f71a7
    9be2c81c a2beb6ef cfd98fb2 21d466d5 65301232 163ffcd0 1ccccf07 6caeabd8
    e3a1c3eb b48d916a addd56d8 0730c32b 97388937 193bcd22 729d3f61 5712e71a
    61315e75 a29e4d7b 881f37a2 3ea74b93 05c3fa73 e50a7de9 cc2bbf15 f21e8615
    13ea3e0a 80c95c5e 866b92c7 d98ab734 c41d0203 010001a3 63306130 0f060355
    1d130101 ff040530 030101ff 300e0603 551d0f01 01ff0404 03020186 301f0603
    551d2304 18301680 143ba9f1 006c39bc ffd69e8e f705dd4f d606268a 1e301d06
    03551d0e 04160414 3ba9f100 6c39bcff d69e8ef7 05dd4fd6 06268a1e 300d0609
    2a864886 f70d0101 04050003 8181000b 34f5327c 95dd6b24 09e5f485 7b2b9918
    9bebe081 b7ce0946 0402c1a2 3849b319 937e4cd7 df24944e 35482a00 ed28fb5b
    804a2682 44cb5b81 938f3e68 30e34f33 c9f2e0bf d65cb235 2ffa5301 705ecd56
    8a3f80f9 12daa450 cda84849 1fd44822 79cbbf0b 75e507b5 9a75344e 206551b5
   bca5865f 3dd16d61 935e074e fc04b9
  quit
 certificate 02
    30820243 308201ac a0030201 02020102 300d0609 2a864886 f70d0101 04050030
    39310b30 09060355 04061302 5553310e 300c0603 55040a13 05636973 636f310c
    300a0603 55040b13 0356504e 310c300a 06035504 03130341 5341301e 170d3135
    31313234 31383033 32315a17 0d313630 39313931 38303130 395a3023 3121301f
    06092a86 4886f70d 01090216 1262676c 2d532d31 362d4153 41353530 302d3130
    819f300d 06092a86 4886f70d 01010105 0003818d 00308189 02818100 efc22ac0
    35960f71 9c197870 aa2b2a8c cd6ea4ef 150bc5ed f38812a2 baad0929 cde15a14
    f5982e23 9208b79e decb58ed 04e1c552 c352a7b7 0458c205 a5548367 7a4ae377
    93b0e711 05da2932 6621170e 93c0197d 4de3639e 6b1ce677 aac8c68e d9e7d098
    40e5cb9f ee9a13e3 8e2a63e8 96186be0 9f1db880 0eb8b63a 0c17fe3d 02030100
    01a37130 6f301d06 03551d11 04163014 82126267 6c2d532d 31362d41 53413535
    30302d31 300e0603 551d0f01 01ff0404 030205a0 301f0603 551d2304 18301680
    143ba9f1 006c39bc ffd69e8e f705dd4f d606268a 1e301d06 03551d0e 04160414
   be1953e2 579f9901 cbc6d4e4 1290451b e4bbcec0 300d0609 2a864886 f70d0101
    04050003 81810081 68d44005 d2cfa98f c2575dcb 724387af 852628be 4fe1b27f
    edd49e5c 84f49a04 971a4d51 b23032c5 538f889d 8f25ffae d605fc40 9d7d49f3
    904814ec 5b9bb2bf c5834a38 74f56df8 8afc2588 9fe78e2a 0e7ccbfe de339970
    d4149dc1 a7f5417e 0617c566 507cb91d 0adddb77 192f727a 6fbbb413 82e72b83
    1cd98cc7 77fbb4
 quit
------------IKE configuration
crypto ikev1 enable CERT
crypto ikev1 policy 5
authentication rsa-sig
encryption 3des
hash sha
group 2
lifetime 86400
-----------Group Policy Configuraiton
group-policy VPNPOLICY internal
group-policy VPNPOLICY attributes
re-xauth disable
split-tunnel-policy tunnelall
nem enable
```
username cisco password 3USUcOPFUiMCO4Jk encrypted

```
------------Tunnel Group configuration
tunnel-group DefaultRAGroup general-attributes
 default-group-policy VPNPOLICY
tunnel-group DefaultRAGroup ipsec-attributes
 ikev1 trust-point ASA
tunnel-group VPN type remote-access
tunnel-group VPN general-attributes
 default-group-policy VPNPOLICY
tunnel-group VPN ipsec-attributes
 ikev1 trust-point ASA
tunnel-group-map enable rules
tunnel-group-map DefaultCertificateMap 1 VPN
!
: end
```
## Verifiëren

Om na te gaan of de apparaten met succes bij de CA zijn ingeschreven:

#### router

```
CISCO_LAB_ROUTER#show crypto pki certificates
Certificate
Status: Available
Certificate Serial Number (hex): 03
Certificate Usage: General Purpose
Issuer:
cn=ASA
QU=VPo=cisco
c=US
Subject:
Name: CISCO_LAB_ROUTER.cisco
hostname=CISCO_LAB_ROUTER.cisco
Validity Date:
start date: 18:04:26 UTC Nov 24 2015
end date: 18:01:09 UTC Sep 19 2016
Associated Trustpoints: router
Storage: nvram:ASA#3.cer
CA Certificate
Status: Available
Certificate Serial Number (hex): 01
Certificate Usage: Signature
Issuer:
cn=ASA
ou=VPN
o=cisco
c = U.SSubject:
cn=ASA
OU=VDNo=cisco
c=US
Validity Date:
start date: 18:01:09 UTC Nov 24 2015
end date: 18:01:09 UTC Sep 19 2016
Associated Trustpoints: ASA router
Storage: nvram:ASA#1CA.cer
```
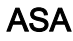

CISCO\_LAB\_ASA# show crypto ca certificates Certificate Status: Available Certificate Serial Number: 02 Certificate Usage: General Purpose Public Key Type: RSA (1024 bits) Signature Algorithm: MD5 with RSA Encryption Issuer Name: cn=ASA ou=VPN o=cisco c=US Subject Name: hostname=CISCO\_LAB\_ASA Validity Date: start date: 18:03:21 UTC Nov 24 2015 end date: 18:01:09 UTC Sep 19 2016 Associated Trustpoints: ASA CA Certificate Status: Available Certificate Serial Number: 01 Certificate Usage: Signature Public Key Type: RSA (1024 bits) Signature Algorithm: MD5 with RSA Encryption Issuer Name: cn=ASA ou=VPN o=cisco c=US Subject Name: cn=ASA ou=VPN o=cisco c=US Validity Date: start date: 18:01:09 UTC Nov 24 2015 end date: 18:01:09 UTC Sep 19 2016 Associated Trustpoints: ASA

#### Controleer of de tunnel in staat is

#### router

#### Verificatie fase 1:

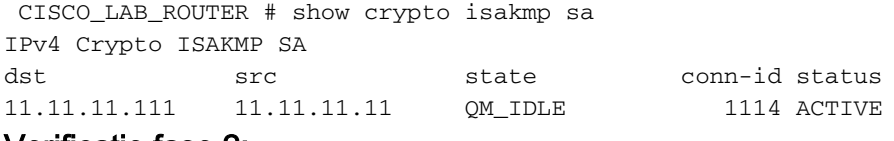

#### Verificatie fase 2:

CISCO\_LAB\_ROUTER# show crypto ipsec sa

#### interface: GigabitEthernet0/0 Crypto map tag: GigabitEthernet0/0-head-0, local addr 11.11.11.11

```
 local ident (addr/mask/prot/port): (10.106.69.0/255.255.255.0/0/0)
 remote ident (addr/mask/prot/port): (0.0.0.0/0.0.0.0/0/0)
 current_peer 11.11.11.111 port 500
  PERMIT, flags={origin_is_acl,}
  #pkts encaps: 5, #pkts encrypt: 5, #pkts digest: 5
  #pkts decaps: 5, #pkts decrypt: 5, #pkts verify: 5
```
#### ASA

#### Verificatie fase 1:

```
 CISCO_LAB_ASA# show crypto isakmp sa 
IKEv1 SAs:
   Active SA: 1
    Rekey SA: 0 (A tunnel will report 1 Active and 1 Rekey SA during rekey)
Total IKE SA: 1
  1 IKE Peer: 11.11.11.11
   Type : user Role : responder<br>Type : user Role : responder
   Rekey : no  State : MM_ACTIVE -------------> MM_denotes_main_mode
```

```
IPv6 Crypto ISAKMP SA
```
#### Verificatie fase 2:

CISCO\_LAB\_ASA#show crypto ipsec sa interface: CERT Crypto map tag: dynmap, seq num: 10, local addr: 11.11.11.111 local ident (addr/mask/prot/port): (0.0.0.0/0.0.0.0/0/0) remote ident (addr/mask/prot/port): (10.106.69.0/255.255.255.0/0/0) current\_peer: 11.11.11.11, username: cisco dynamic allocated peer ip: 0.0.0.0 #pkts encaps: 5, #pkts encrypt: 5, #pkts digest: 5 #pkts decaps: 5, #pkts decrypt: 5, #pkts verify: 5

### Problemen oplossen

#### Debugs in de ASA

Voorzichtig: Op de ASA kun je verschillende debug-niveaus instellen. standaard wordt niveau 1 gebruikt. Als u het debug-niveau wijzigt, kan de breedtegraad van de insecten toenemen.

Aanbevolen wordt om voorwaardelijke debugs te gebruiken om debugs alleen voor één peer te bekijken:

debug crypto condition peer <peer ip address> Doe dit met voorzichtigheid, vooral in productieomgevingen. De ASA-uitgangen voor tunnelonderhandeling zijn:

debug crypto ikev1 <0-255> debug crypto ipsec <0-255> De ASA debug voor certificatie is:

debug crypto ca Debugs op router

De routerspecificaties voor tunnelonderhandeling zijn:

debug crypto ikev1 debug crypto ikev1 error debug crypto ikev1 internal De routerspecificaties voor certificatie van certificaten zijn:

debug crypto pki validation debug crypto pki transaction debug crypto pki messages